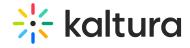

## My-media

Last Modified on 06/04/2020 11:19 am IDT

Use this module to select which columns to display for the My Media table view.

The table view is displayed when selecting the Table View icon on your My Media Page.

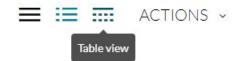

| Field        | Description                                                                       |
|--------------|-----------------------------------------------------------------------------------|
| tableColumns | Select what columns to show on the table view. Please consider columns width when |
|              | choosing many columns.                                                            |
|              | <b>☑</b> Title                                                                    |
|              | □ID                                                                               |
|              | □Media Type                                                                       |
|              | □ Duration                                                                        |
|              | <b>▼</b> Tags                                                                     |
|              | <b>√</b> Plays                                                                    |
|              |                                                                                   |
|              | □Created At                                                                       |
|              | <b>☑</b> Updated At                                                               |
|              | <b>▼</b> Published In                                                             |
|              | Scheduling Status                                                                 |
|              | □Scheduling Start Date                                                            |
| initialView  | Details View ▼                                                                    |
|              | Select which view to load first.                                                  |